# Network Communications

# **Contents**

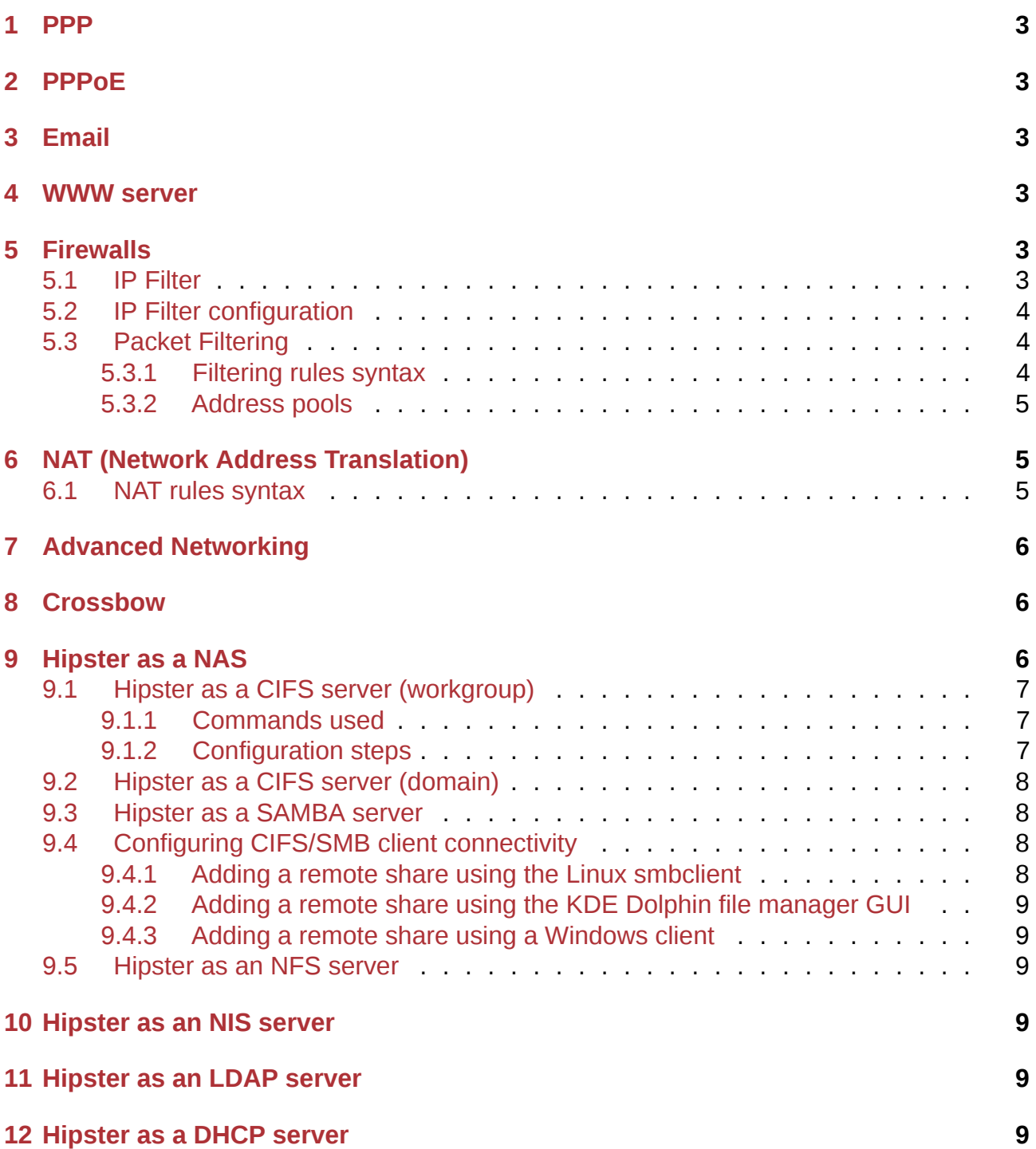

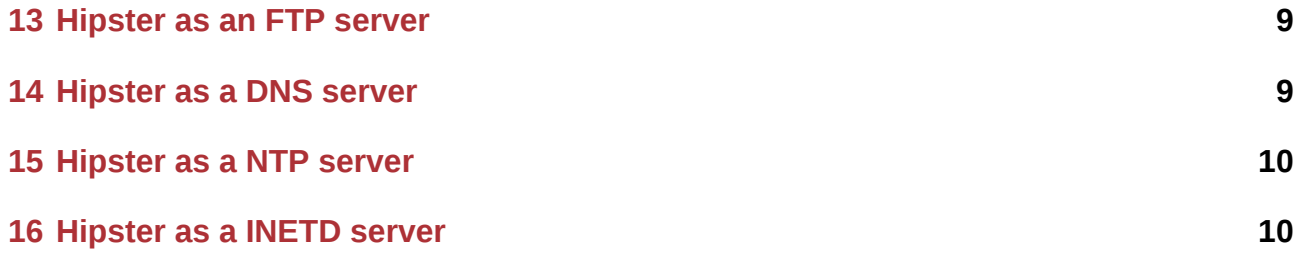

#### **NOTE:** This is a **DRAFT** document which may contain errors! Help us improve and expand this site. Please see the **Contrib** section for more details about joining the OpenIndiana Documentation Team.

< Place holder for Introduction content >

# <span id="page-2-0"></span>**1 PPP**

< Place holder for content >

# <span id="page-2-1"></span>**2 PPPoE**

< Place holder for content >

# <span id="page-2-2"></span>**3 Email**

< Place holder for content >

### <span id="page-2-3"></span>**4 WWW server**

- Apache
- nginx

# <span id="page-2-4"></span>**5 Firewalls**

Firewalls are used to filter network traffic based on rules set by the system administrator. Firewall can protect your personal computer or whole company's network from unauthorized network while allowing passage of legitimate network traffic.

### <span id="page-2-5"></span>**5.1 IP Filter**

OpenIndiana comes with built-in firewall, IP Filter. IP Filter is the stateful packet filtering and network address translation (NAT) mechanism. IP filter can filter any kind of traffic based on source or destination IP address or pool of IP addresses, source or destination ports, interface or direction of the network traffic. OpenIndiana IP Filter is derived from open source IPFilter software.

#### **NOTE:**

To manage IP Filter rules one must assume a role that includes IP Filter Management profile rights or superuser (**root**).

### **5.2 IP Filter configuration**

IP Filter is configured by loadable configurations files stored in /etc/ipf. One can create several configuration files in /etc/ipf for firewall configuration:

- <span id="page-3-0"></span>• **ipf.conf** - stores packet filtering rules
- **ipnat.conf** defines NAT rules
- **ippol.conf** address pool configuration

If IP Filter SMF service is enabled then the configured rules will be automatically loaded at every boot time of the operating system.

### **5.3 Packet Filtering**

<span id="page-3-1"></span>IP Filter ruleset can be configured with the ipf(1M) or /etc/ipf/ipf.conf file. Rules are processed by the *"the last matching rule wins"* logic. This means that packet passing the IP Filter ruleset from the beggining and the action of the last rule that matched the packet is applied. There are two exceptions, which change t[his proc](https://illumos.org/man/1M/ipf)essing. The first one is the use of **quick** keyword, which will apply the rule on the packet and stop further filter rules checks. Another exception is the **group** keyword, which matches packet. Only rules with **group** keyword are used for packet processing.

#### **5.3.1 Filtering rules syntax**

The following format is used to create filtering rules:

#### <span id="page-3-2"></span>**action [in|out] option keyword, keyword..**

Every rule begins with the action. Action can be one of these:

- **block** denies packets from passing the filter
- **pass** allows packets to pass the filter
- **log** logs the packet. ipmon(1M) is used to view the log file.
- **count** counts packet into the filter statistics. Use ipfstat(1M) to display the statistics.
- **skip** number skips the filter over number filtering rules
- **auth** user programi[s requested](https://illumos.org/man/1M/ipmon) to perform packet authentification in order to decide if the packet should be passed or not

Following the action, the next word is **in** or **out**. This determines in which direction rules are applied, e.g incoming or outgoing packets.

The option keyword is next. One can choose from:

- **log** logs the packet is the packet matched the rule. Use ipmon(1M) to view the log.
- **quick** rule with quick keyword is executed if packet matches it. No further rules checking is done.
- **on** interface rule is applied only on interface in both directions
- **dup-to** interface packet is copied and sent out on interf[ace to speci](https://illumos.org/man/1M/ipmon)fied IP address
- **to** interface packet is moved to an outbound queue on interface

Next are the keywords that determine if the packet matches the rule. The following keywords shown here can be used:

- **tos** packet is filtered based on the type-of-service value written as decimal or hexadecimal integer.
- **ttl** packet is matched based on its time-to-live value.
- **proto** used to match a specific protocol. Any protocol name from /etc/protocols or its decimal representation can be used.
- **from/to/all/any** matches either source or destination IP address of the packet and the port number. All accepts packet from any source to any destination.
- **with** matches specified attributes associated with the packet. Inserted not/no in front of the keyword matches the packet only if the option is not present.
- **flags** filters based on TCP flags that are set.
- **icmp-type** filters based on ICMP type.
- **keep** keep-options determines whetever state should be kept for a packet. state stores information about the session and can be kept on TCP, UDP, and ICMP packets. The frags keeps information about packet fragments and apllies them to later fragments. This option allows matching packets to pass without further ruleset evalution.
- **head** number creates new group for filtering rules denoted by number.
- **group** number adds the rule to group number. The default group value is 0.

In the following example we will block all incoming packet on igb0 from 10.0.0.0/8. This rule should be included in one's ruleset:

block in quick on igb0 from 10.0.0.0/8 to any

#### **5.3.2 Address pools**

<span id="page-4-0"></span>Address pools group multiple IP addresses/networks into a single reference that can be used in IP Filter rules.

### **6 NAT (Network Address Translation)**

<span id="page-4-1"></span>NAT is used in case when one needs to do address or port translation. This happens when one wants to connect multiple computers at home and share the network connection or when one wants to do port forwarding. NAT on OpenIndiana is set up in /etc/ipf/ipnat.conf and work regarding NATs is done with ipnat(1M).

### **6.1 NAT rules syntax**

To create NAT rules use the following syntax:

<span id="page-4-2"></span>command interface-name parameters

Every rule begins with command from one of these:

- **map** maps one IP address or network to another IP address or network.
- **rdr** redirects packet from one IP address and port to another IP address and port.
- **bimap** creates bidirectorial NAT between an external and an internal IP address.
- **map-block** establishes static IP address-based translation.

Interface named is used after command, e.g. **igb0**.

To determine NAT configuration one has to use one of the following parameters:

- **ipmask** designates the network mask.
- **dstipmask** designates the address ipmask is translated to.
- **mapport** designates TCP or UDP protocols along with range of ports.

Assuming we have an external IP address 10.0.0.1/24 on interface eg1000 and an internal range of 192.168.1.0/24. The example NAT rule would look like this:

map eg1000 192.168.0.0/24 -> 10.0.0.1/24

#### **NOTE:**

NAT is not usable with IPv6 IP filter as NAT is deprecated in IPv6. NAT can be only used with IPv4 addresses.

### <span id="page-5-0"></span>**7 Advanced Networking**

< Place holder for content >

### <span id="page-5-1"></span>**8 Crossbow**

< Place holder for content >

### <span id="page-5-2"></span>**9 Hipster as a NAS**

OpenIndiana provides several ways to share data with network clients.

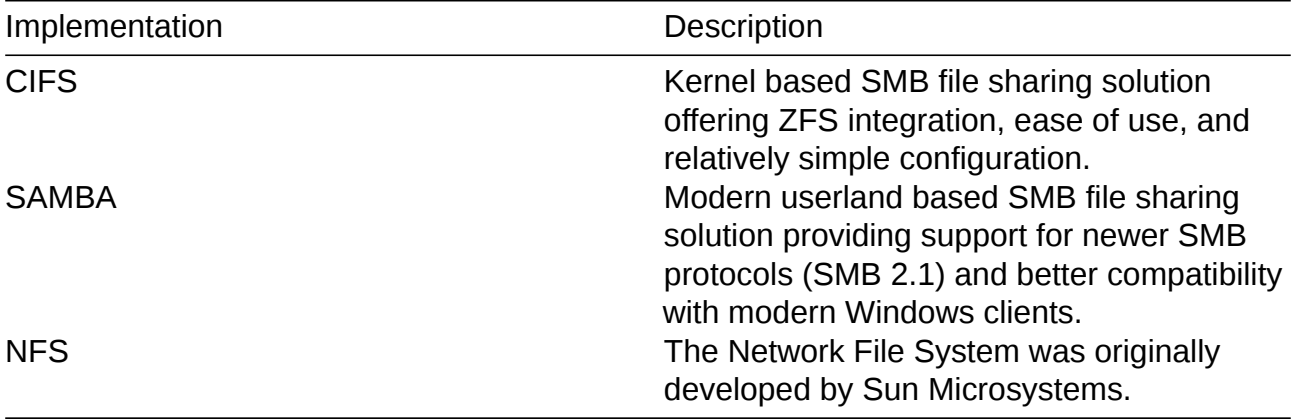

#### **NOTE:**

ITEMS TO WRITE ABOUT:

For a variation of configuring a home NAS - this could be done virtually as well

- Running OI as a VMware EXSI guest
	- **–** Local storage hardware is passed through to the OI guest and then shared via ISCSI, CIFS, NFS, etc.

For help writing this section, see the following OpenSolaris references:

- Setting Up an OpenSolaris NAS Box
- Getting Started With the Solaris CIFS Service
- How to enable guest access to a Solaris CIFS share
- [Solaris CIFS Service Troubleshooting](https://web.archive.org/web/20091008234550/http://developers.sun.com/openstorage/articles/opensolaris_nas.html)
- [What's New With Solaris CIFS](https://web.archive.org/web/20091005070838/http://wiki.genunix.org/wiki/index.php/Getting_Started_With_the_Solaris_CIFS_Service)
- [CIFS Technical References](https://web.archive.org/web/20091021005616/http://blogs.sun.com/afshinsa/entry/how_to_enable_guest_access)

Also have a look at the [OpenSolaris CIFS A](https://web.archive.org/web/20091126111451/http://wiki.genunix.org/wiki/index.php/Solaris_CIFS_Service_Troubleshooting)dministration Guide

### **9.1 Hipster as a CI[FS server \(workgroup\)](https://docs.oracle.com/cd/E19120-01/open.solaris/820-2429/820-2429.pdf)**

<span id="page-6-0"></span>< Placeholder for introduction content >

#### **9.1.1 Commands used**

- sharemgr configure and manage file sharing
- <span id="page-6-1"></span>• smbadm - configure and manage CIFS local groups and users, and manage domain membership
- zfs configures ZFS file systems
- passwd change login password and password attributes
- chown change file ownership

#### **9.1.2 Configuration steps**

Start by listing available storage pools.

<span id="page-6-2"></span>zfs list

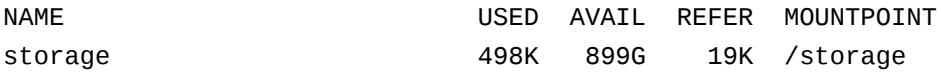

Create your ZFS dataset to be shared via CIFS/SMB.

zfs create -o casesensitivity=mixed -o sharesmb=on storage/backup

Start the CIFS service.

svcadm enable -r smb/server

Join the CIFS server to a workgroup.

smbadm join -w WORKGROUP

Configure PAM authentication for the CIFS service.

echo "other password required pam\_smb\_passwd.so.1 nowarn" >> /etc/pam.conf

Reset the password for the local user accounts which will be used for remotely accessing the CIFS/SMB share.

passwd <user\_account>

Set the share name to be used for the CIFS/SMB share.

zfs set sharesmb=name=backup storage/backup

Change the ownership of ZFS dataset to the user account which will be used for remotely accessing the CIFS/SMB share.

chown -R <user\_account> /storage/backup

Verify everything is all set to go.

```
sharemgr show -vp
default nfs=()
smb smb=()
    * /var/smb/cvol smb=() ""
             c$=/var/smb/cvol smb=(abe="false" guestok="false") "Default
             ↪ Share"
zfs smb=()
zfs/storage/backup smb=()
     backup=/storage/backup
```
You can create additional CIFS datasets using the following 4 commands.

- zfs create -o casesensitivity=mixed -o sharesmb=on <pool\_name/dataset\_name>
- zfs set sharesmb=name=<new\_share\_name> <pool\_name/dataset\_name>
- chown -R <user\_account> <path\_to\_dataset>

```
• sharemgr show -vp
```
### **9.2 Hipster as a CIFS server (domain)**

<span id="page-7-0"></span>< Placeholder for introduction content >

#### **9.3 Hipster as a SAMBA server**

<span id="page-7-1"></span>< Place holder for content >

### **9.4 Configuring CIFS/SMB client connectivity**

<span id="page-7-2"></span>< Place holder for content >

#### **9.4.1 Adding a remote share using the Linux smbclient**

<span id="page-7-3"></span>• Accessing an SMB Share With Linux Machines

#### <span id="page-8-0"></span>**9.4.2 Adding a remote share using the KDE Dolphin file manager GUI**

- In the left hand pane click *Network*
- In the right hand pane click *Add Network Folder*
- The Network Folder Wizard opens
- Select the radio button for *Microsoft Windows network drive* and click next
- Specify a name for the share can be anything this is just a label
- Specify the remote CIFS/SMB server name (or IP address)
- Specify the share name of the remote CIFS/SMB share
- Click the save and connect button
- You'll be prompted for a remote username and password
- Ensure the checkbox is marked to save credentials or you'll be asked for everything you do.

#### <span id="page-8-1"></span>**9.4.3 Adding a remote share using a Windows client**

< Place holder for content >

### <span id="page-8-2"></span>**9.5 Hipster as an NFS server**

< Place holder for content >

### <span id="page-8-3"></span>**10 Hipster as an NIS server**

< Place holder for content >

### **11 Hipster as an LDAP server**

< Place holder for content >

### **12 Hipster as a DHCP server**

< Place holder for content >

### <span id="page-8-4"></span>**13 Hipster as an FTP server**

< Place holder for content >

## <span id="page-8-5"></span>**14 Hipster as a DNS server**

see https://docs.oracle.com/cd/E23824\_01/html/821-1455/dnsref-31.html specifically pkg install pkg:/service/network/dns/bind

# **15 Hipster as a NTP server**

< Place holder for content >

# **16 Hipster as a INETD server**

< Place holder for content >